## **How to Upload Immunization Records to Point and Click (PNC) Patient Portal**

## *Clark Atlanta*

- 1. Sign into the portal at: [https://MSMPortal.pointnclick.com.](https://msmportal.pointnclick.com/) Click on the button that says Clark Atlanta or Morehouse College and log in.
	- **You must have an email prior to logging in.**

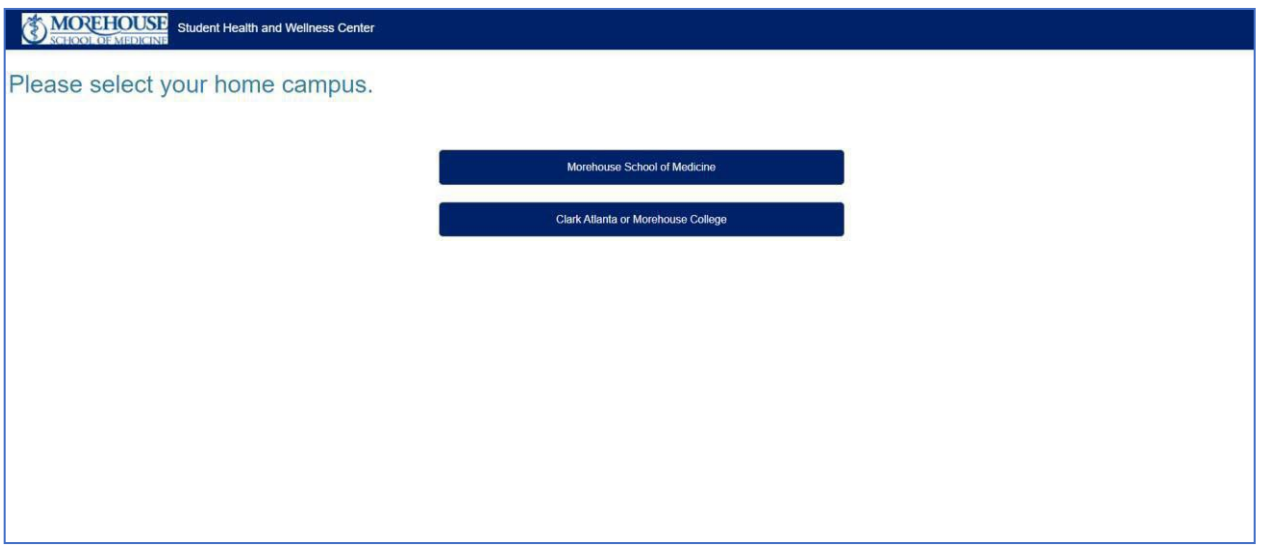

2. You will then see the home page. Below is an example of a test patient.

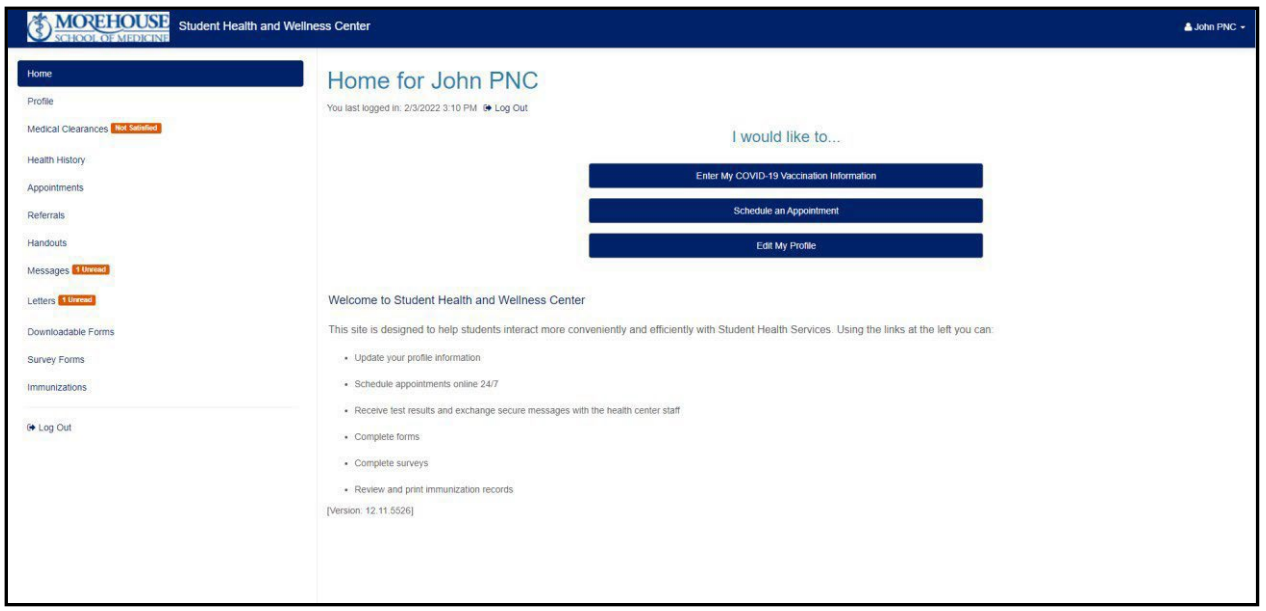

3. Click on the tab on the left side menu called "Medical Clearances"

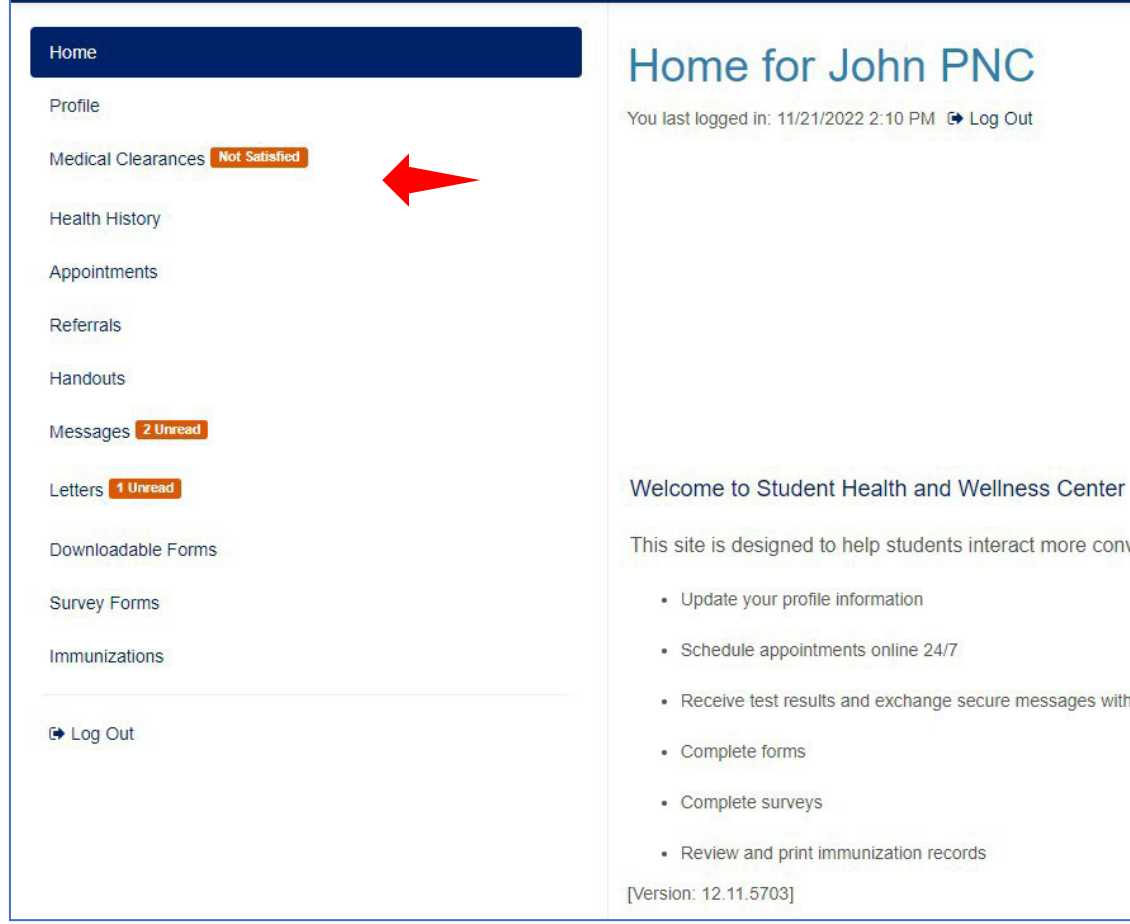

4. In the Medical Clearances tab you willsee each requirement listed. Click on the green Update button next to the requirement you would like to complete

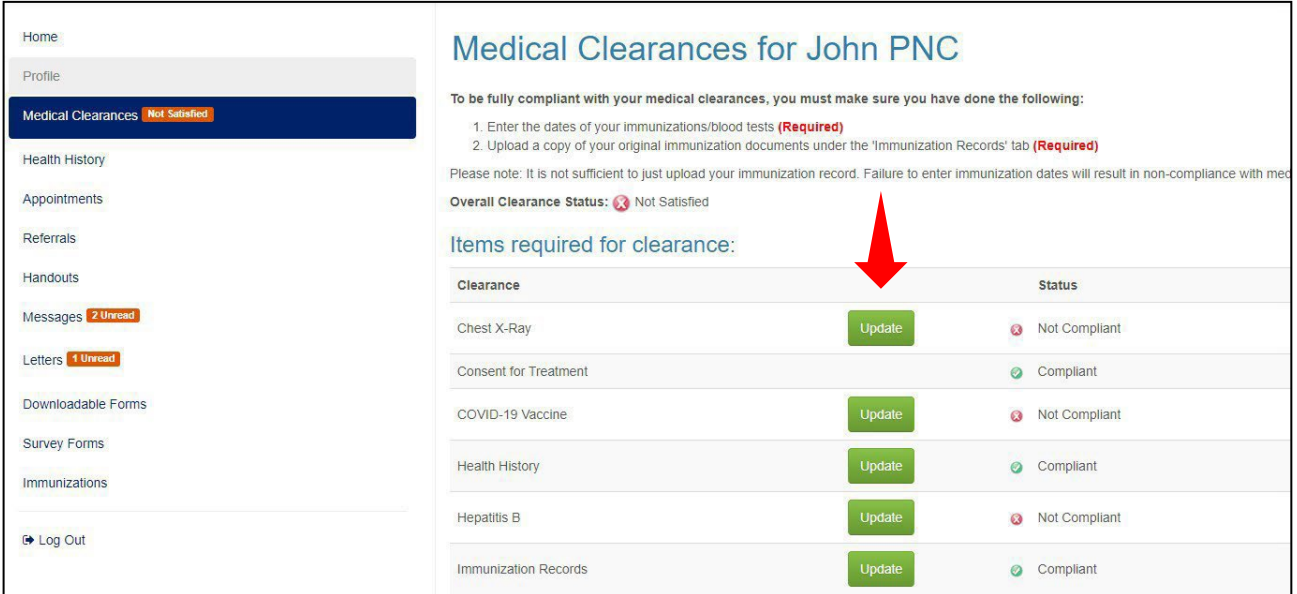

5. Enter the date(s) the requirement was met. Any special instructions will appear at the top of the screen in the blue box. Below is an example of the hepatitis B requirement.

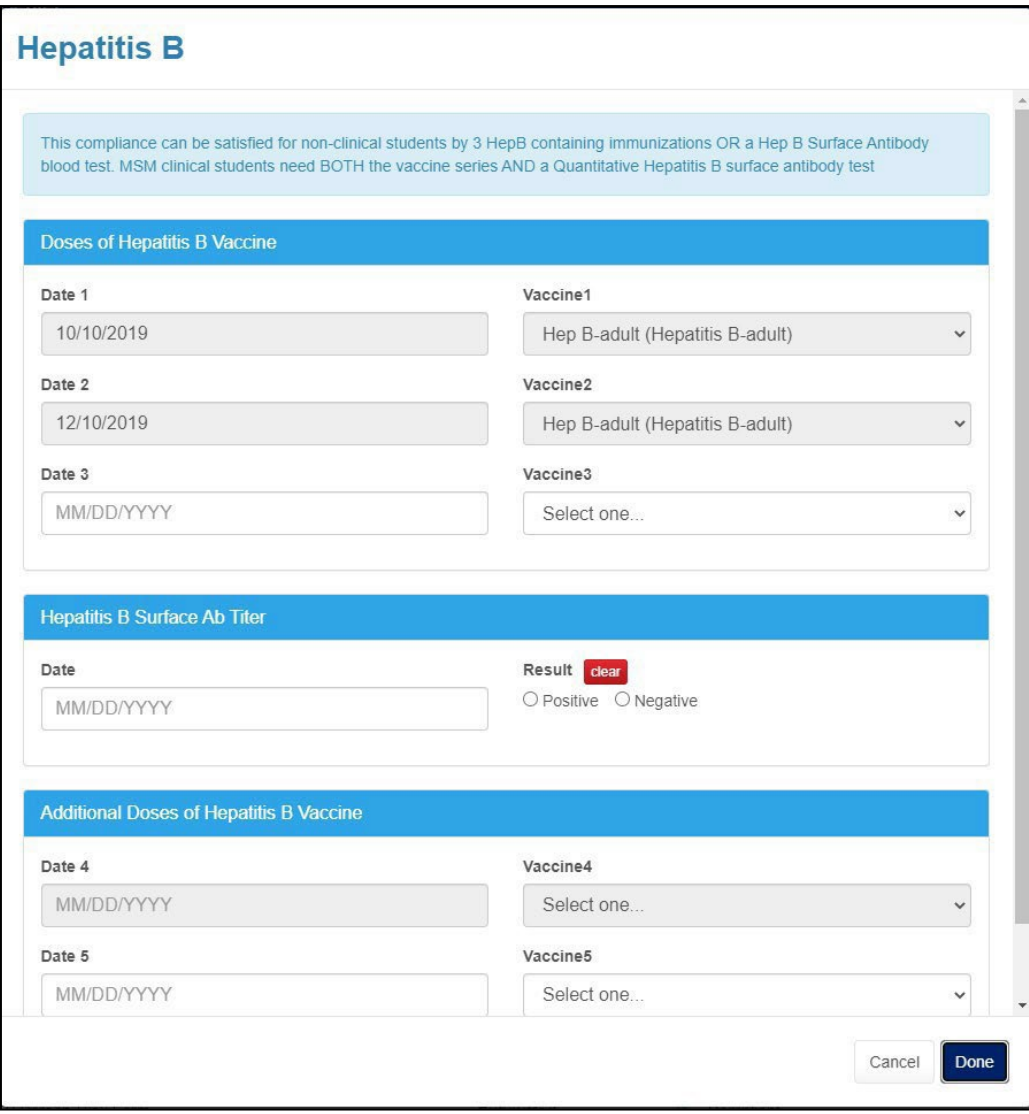

6. Next click on "Immunization Records" on the same Medical Clearances page to upload any lab results, physical forms, or vaccine records. *Original documents must be uploaded to this tab so that the dates entered to be verified. Entering the dates without original documentation will result in the clearance being marked non-compliant.*

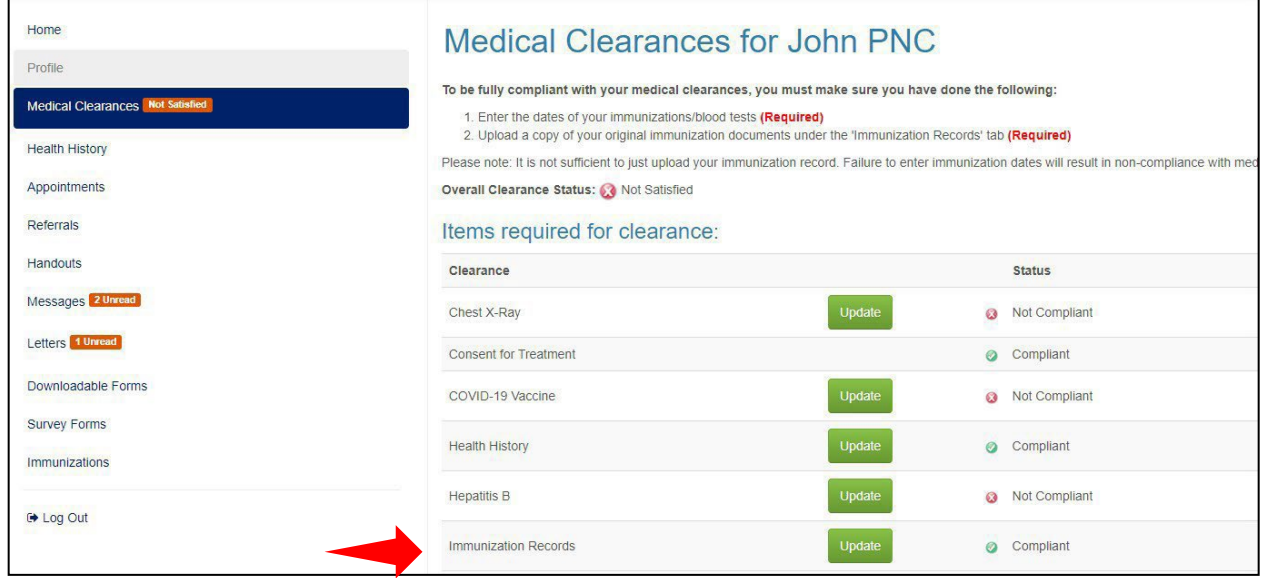

- 7. Once reviewed, you will either see the status change to compliant if the requirement is satisfied, or you will receive a message in your portal from the SHWC staff with any additional information required.
- 8. If you would like to request an exemption form for vaccination requirements, they may be found under "Downloadable Forms." Please make sure the forms are completed in their entirety. Partial forms or other letters written will not be acceptable. Exemptions are valid for 1 year.

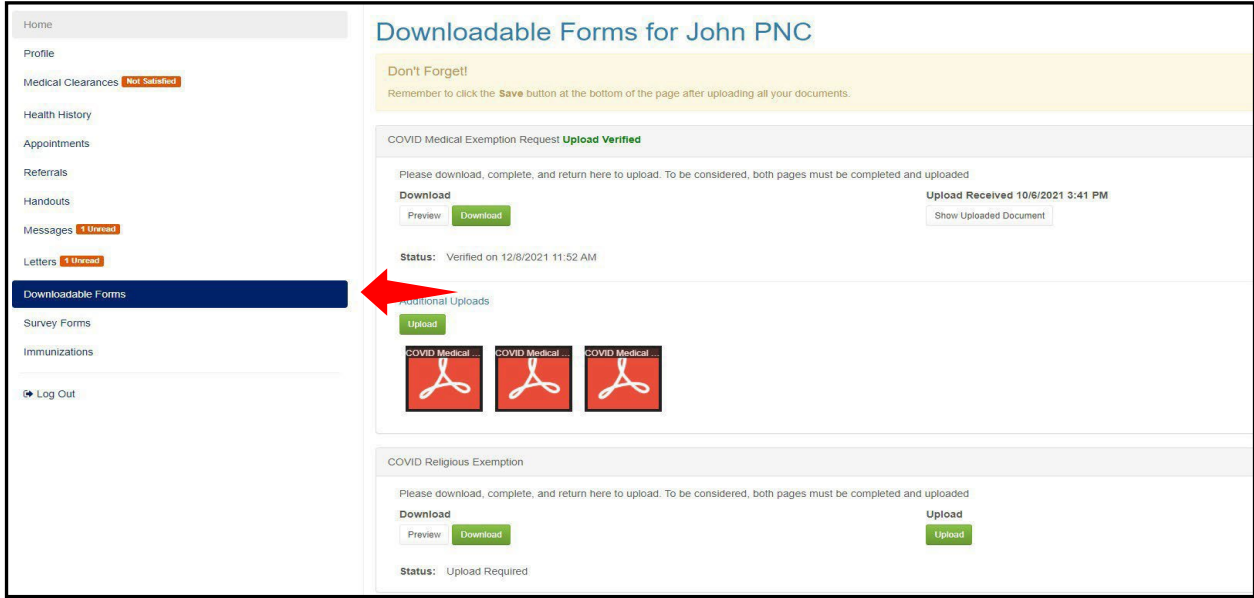

- 9. To upload the completed form, go to the "Downloadable Forms" tab and upload the form under the correct exemption category. For example, if you are requesting a COVID 19 Medical Exemption, click on the green Upload button under COVID 19 Medical Exemption Request and then click Save.
- 10. If you should have any questions regarding the compliance requirements, please reach out to our office.

Student Health and Wellness Center 455 Lee Street SW, Suite 300A, Atlanta, GA 30310 Phone number: (404) 756-1241 Email: [SHWCRequests@msm.edu](mailto:SHWCRequests@msm.edu)